# UNIVERSIDADE TECNOLÓGICA FEDERAL DO PARANÁ CAMPUS FRANCISCO BELTRÃO CURSO DE LICENCIATURA EM INFORMÁTICA

Edivandro Bernardelli

# APLICATIVO PARA APLICAR PROVA COM O USO DE SMARTPHONE EM SALA DE AULA

Francisco Beltrão, Paraná

2020

Edivandro Bernardelli

## APLICATIVO PARA APLICAR PROVA COM O USO DE SMARTPHONE EM SALA DE AULA

Trabalho de Conclusão apresentado ao Curso de Licenciatura em Informática como requisito parcial para a obtenção do título de Licenciado em Informática.

Universidade Tecnológica Federal do Paraná

Orientador: Prof. Dr. Rafael Wild Coorientador: Prof. MSc. Gustavo Yuji Sato

> Francisco Beltrão, Paraná 2020

Edivandro Bernardelli

## APLICATIVO PARA APLICAR PROVA COM O USO DE SMARTPHONE EM SALA DE AULA

Trabalho de Conclus̃ao apresentado ao Curso de Licenciatura em Informática como requisito parcial para a obtencão do título de Licenciado em Informática.

Status Trabalho aprovado.

Local e data de defesa Francisco Beltrão, Paraná, 25 setembro 2020 (sexta feira).

Prof. Dr. Rafael Wild Doutor em Informática na Educação (UFRGS/BR)) (Orientador UTFPR)

Prof. MSc. Gustavo Yuji Sato Mestre em Ciência da Computação - Universidade Estadual de Maringá (UEM) (Coorientador UTFPR)

> Prof Presidente banca Prof. Dr. Rafael Wild (Presidente da Banca UTFPR)

Prof. Pós graduado Dickson Carlos Vieira Pós graduado em bioquímica (Membro A Banca )

Profa. MSc. Elaine de Paula Witt Mestre em Bioenergia (Membro B Banca)

Folha de Aprovação assinada encontra-se no Processo nº 23064.029984/2020-13 - SEI.

Dedico este trabalho principalmente a Deus, que me deu a condição para que, ao final da jornada, eu conseguísse obter bons resultados, à minha família, em especial à minha esposa, obrigado pelo carinho, pela pacîencia e por sua capacidade de me trazer paz na correria de cada semestre. Obrigado a todos os meus professores, em especial ao meu orientador e ao coorientador, por terem me passado o conhecimento para chegar até aqui. É com um sentimento de muita gratidão que agradeço a todos que fizeram parte desta longa caminhada. O meu muito Obrigado a todos.

#### AGRADECIMENTOS

Certamente estes parágrafos não vão atender a todas as pessoas que fizeram parte dessa importante fase de minha vida. Portanto, desde já, peço desculpas àquelas que não estão presentes entre essas palavras, mas elas podem estar certas que fazem parte do meu pensamento e de minha gratid̃ao.

Agradeço ao meu orientador Prof. Dr. Rafael Wild, ao meu Coorientador: Prof. MSc. Gustavo Yuji Sato, ao prof. Dr. Francisco Ant̂onio Reinaldo e ao Prof. Dr.Adair Rohling pela sabedoria com que me guiaram nesta trajetória.

Aos meus colegas de sala, que nos momentos dif́ıceis estavam ali para ajudar no que se fazia necessário.

A todos os integrantes da Universidade, pela cooperação e dedicação nestes anos que aqui estou.

A todos os professores que me passaram o conhecimento necessário para que eu conseguisse chegar a esta etapa muito importante em minha vida.

Gostaria de deixar registrado tamb́em o meu reconhecimento ̀a minha faḿılia, em especial ̀a minha esposa Suelen, ao meu filho Pyetro e aos meus pais, pois acredito que sem o apoio deles seria muito difícil vencer esse desafio.

Ao professor Dickson, que ajudou a esclarecer algumas dúvidas na hora de definir o meu problema para a elabora̧c̃ao do meu projeto do software.

Em especial, ̀a empresa Overleaf que me permitiu, junto ao Prof. Reinaldo, abrir os horizontes para a maravilha LATEX 2<sub>ε</sub> e utilizar a versão 21 do modelo de TCC intitulada GoldenDragon.

Enfim, a todos os que, por algum motivo, contribuíram para a realização desta pesquisa e para o desenvolvimento deste software.

"Há um tempo em que é preciso abandonar as roupas usadas, que já tem a forma do nosso corpo, e esquecer os nossos caminhos, que nos levam sempre aos mesmos lugares. É o tempo da travessia: e, se não ousarmos fazê-la, teremos ficado, para sempre, à margem de nós mesmos."

(Fernando Teixeira de Andrade)

#### RESUMO

É comum, atualmente, o uso de tecnologias móveis em salas de aula, porque elas trazem benefícios e agilidade, na tentativa de passar o conhecimento de uma maneira mais interativa. A informática nas escolas pode agregar a possibilidade de melhorar a interação entre os alunos na construção do conhecimento. Dessa forma, o trabalho desenvolvido pretende ser útil nesse quesito, utilizando-se das tecnologias móveis. O caso apresentado aqui se refere a um aplicativo para ser utilizado em provas, as quais podem ser atribuídas a várias disciplinas em um único ambiente acessível, por meio de smartphones. Este trabalho propõe um software para auxiliar o professor na aplicação de provas com questionários preestabelecidos pelo docente. Este sistema possibilitará ao docente uma interação maior com seus alunos, fazendo o uso das tecnologias móveis e dos smartphones. O software será executado pelo sistema operacional Android e foi desenvolvido atrav́es do ambiente de desenvolvimento visual-studio e Android-studio. Este software tem como objetivo proporcionar ao docente uma maior facilidade na construção e na aplicação de provas de múltipla escolha, assim tendo uma nova opção, e podendo usar um novo meio para aplicar provas.

Palavras-chave: Aplicativos móveis. Tecnologia mobile. Avaliação.

#### ABSTRACT

Currently, it is common to use mobile technologies in classrooms, because they bring benefits and agility, in an attempt to teach in a more interactive way. Computer use in schools can add the possibility of improving the interaction between students in the construction of knowledge. Thus, the work developed here aims to be useful in this regard, using mobile technologies: an application to be used in class assessments, which can be attributed to several subjects in a single accessible environment, through smartphones. The aim is to assist the teacher in the application of assessments, with questionnaires established by the teacher. This system will allow the teacher to interact more with his students, making use of mobile technologies and smartphones. The software will run on the Android operating system and was created by the visual-studio and Android-studio development environment. This software aims to provide the teacher with greater ease in the construction and application of multiple choice tests, enabling him to create a new way to apply assessments.

Keywords: Mobile apps. Mobile Technology Evaluation.

## LISTA DE ILUSTRAÇÕES

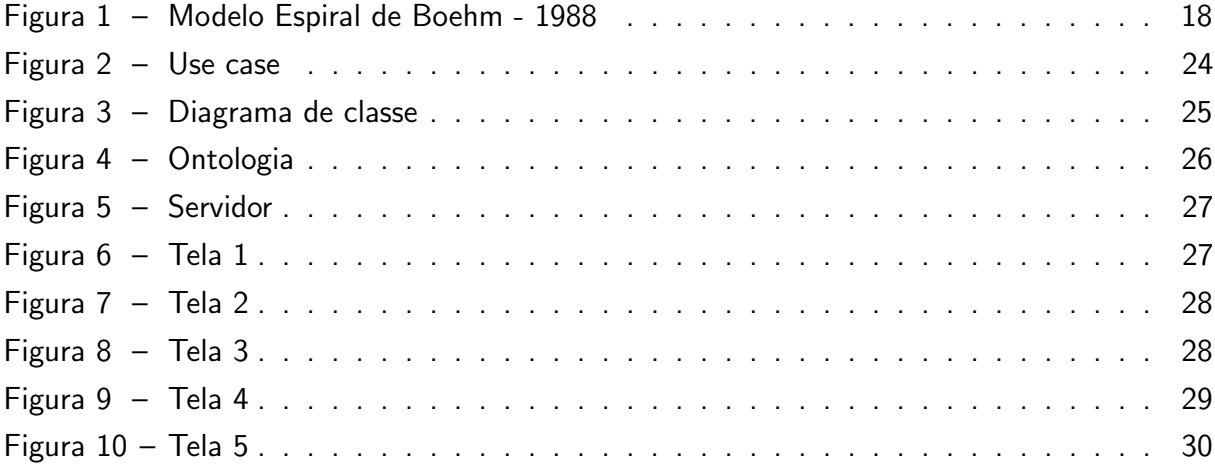

### **LISTA DE TABELAS**

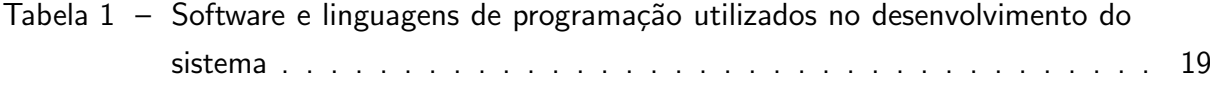

### **SUMÁRIO**

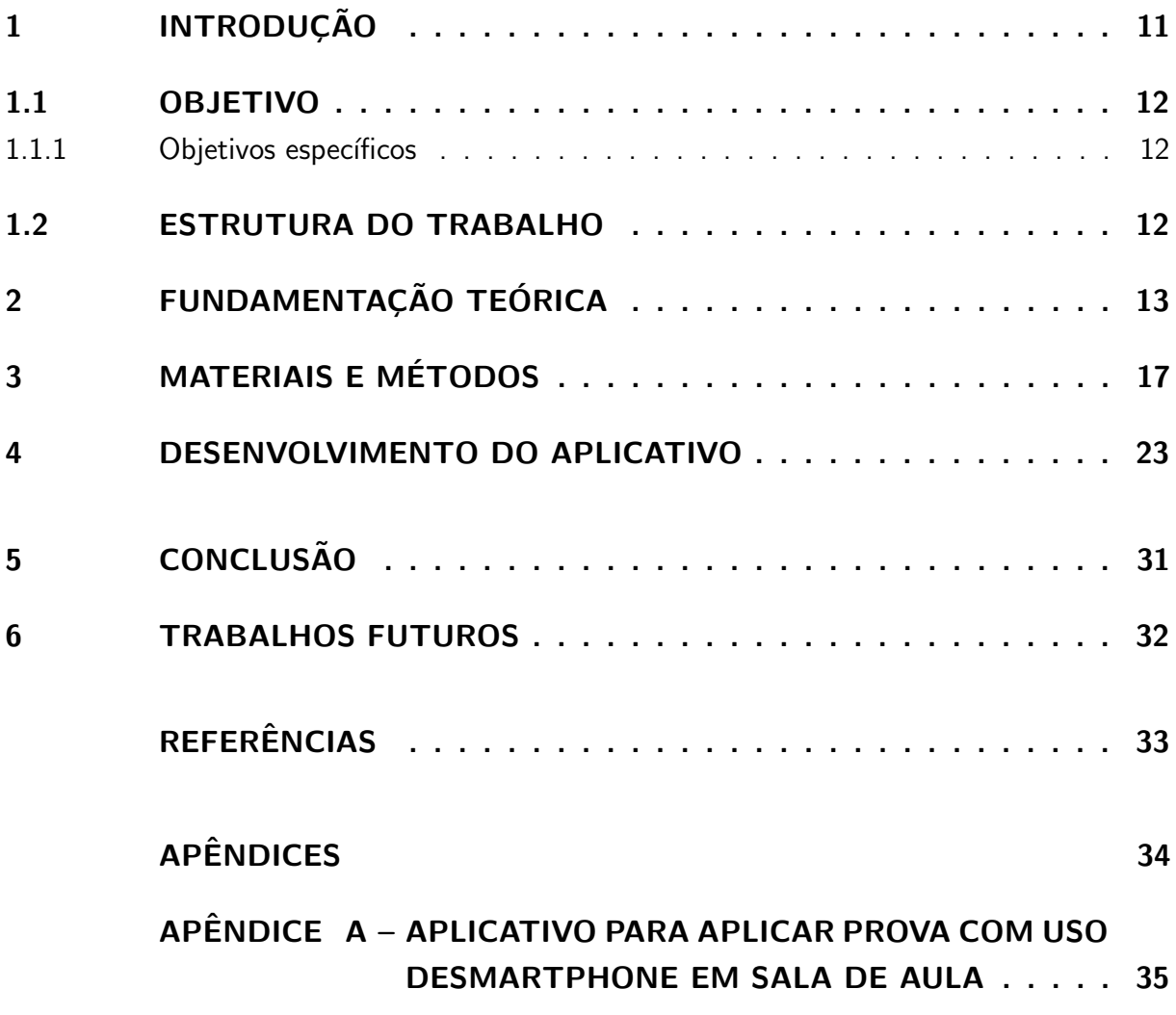

#### <span id="page-11-0"></span>1 INTRODUÇÃO

A utilização de tecnologias móveis em salas de aula cada vez está mais presente na atualidade. Essa transformação traz benefícios para a educação, pois permite que o conhecimento seja construído de uma maneira mais interativa e ágil. Por isso, a informática nas escolas está agregando uma possibilidade de uma otimização dos contatos entre os alunos e os professores nos processos de aprendizagem.

Com as mudanças de comportamentos dos estudantes em função dos avanços tecnológicos atuais, é preciso inovar as dinâmicas das aulas para conseguir obter a atenção deles. A utiliza̧c̃ao do smartphone pode ser uma maneira de promover uma maior intera̧c̃ao dos alunos com as tecnologias, potencializando o interesse na aula apresentada pelo docente.

Nota-se que a tecnologia se aproximou da educação de maneira espantosa, e surgiram muitos meios de aprendizagem, como App (Aplicativos de Aprendizagem), AVA (Ambiente Virtual de Aprendizagem), TIC (Tecnologia da Informação e Comunicação), além de recursos computacionais físicos, como os próprios computadores e projetores multimídia.

Neste sentido, o aparelho celular surge como um recurso mais acesśıvel. O docente pode fazer o uso desta tecnologia móvel para criar propostas pedagógicas inseridas em uma ferramenta. A aprendizagem móvel está se tornando uma parte integral da educação, pois é cada vez mais comum que os alunos usem dispositivos port́ateis para estudar, principalmente os aplicativos de aprendizagem.

A partir desses novos conceitos de aprendizagem, foi desenvolvido um software para aplicar provas, devido ̀a dificuldade relatada por alguns professores em encontrar software para a utiliza̧c̃ao de smartphone na aplica̧c̃ao de provas. Por isso, o aplicativo foi criado para facilitar a correção de provas, através do uso da tecnologia, e para deixar os alunos e os professores mais familiarizados, ou seja, mais próximos uns dos outros, na tentativa de tornar as aulas mais interativas.

Baseado nesses fatos, a aplicação de um software para aplicação de prova, um App proporciona aos alunos e aos professores mais um meio tecnológico para realizar provas ou outras atividades, seja para o professor saber o ńıvel de conhecimento de seus alunos, seja para a realização de provas com notas parciais, tudo de forma clara e limpa.

Para levar este App aos dispositivos móveis foi necessário o desenvolvimento de um aplicativo mobile compatível com o sistema operacional Android. Tal processo seguiu as etapas previstas pela engenharia de software, como a definição do ciclo de vida, o levantamento de requisitos, o projeto, o cronograma e a realiza̧c̃ao dos testes, que aconteceram por meio de provas práticas em salas de aula.

#### <span id="page-12-0"></span>1.1 OBJETIVO

Projetar um software educacional para aplicar questionários já preestabelecidos pelo docente, a fim de auxiliar o ensino e a aprendizagem e de possibilitar ao professor uma interação maior com seus alunos, fazendo o uso de tecnologias móveis por intermédio de smartphones.

#### <span id="page-12-1"></span>1.1.1 Objetivos específicos

- a) Projetar um aplicativo para o docente aplicar provas, com o intuito de facilitar uma maior interação entre todos.
- b) Organizar o conteúdo no aplicativo de forma didática e possibilitar para o docente uma maior facilidade em avaliar o aluno.
- c) Permitir que o professor elabore questionários específicos para seus alunos.
- d) Possibilitar que o professor elabore provas de múltipla escolha com até 10 questões.
- e) Deixar que o professor tenha total controle para liberar o acesso a cada discente, através do token e RA (Registro do Aluno).

#### <span id="page-12-2"></span>1.2 ESTRUTURA DO TRABALHO

No capítulo 1 sera apresentado os objetivos e a estrutura do trabalho, no capítulo 2 será apresentada a fundamentação teórica, no capitulo 3 será apresentado os material e métodos utilizados nos desenvolvimento do trabalho, no capítulo 4 sera apresentado o desenvolvimento do aplicativo, a conclus̃ao e os trabalhos futuros a desenvolver para um melhor desempenho do software.

#### <span id="page-13-1"></span><span id="page-13-0"></span>2 FUNDAMENTAÇÃO TEÓRICA

As tecnologias educacionais t̂em gerado muitas d́uvidas e causado algumas incertezas. O que são tecnologias educacionais? Quais são as novas tecnologias na educação? Como são aproveitadas dentro das escolas? Est̃ao sendo utilizadas?

Observa-se que, nos ́ultimos anos, a sociedade, em geral, est́a vivenciando um mundo tecnológico de uma maneira tão intensa que se torna quase impossível não fazer o uso das novas tecnologias desenvolvidas. O desenvolvimento técnico-científico está gerando grandes transformações na vida humana através de uma revolução tecnológica. Há uma exigência em ñao apenas se ter o conhecimento sobre esses recursos, mas tamb́em domińa-los. Essa realidade se torna cada vez mais complexa e a escola necessita acompanhá-la. E por que não propor uma nova concepção na educação?

Segundo [Pinto](#page-33-1) [\(2004\)](#page-33-1):

A escola, enquanto instituição social, é convocada a atender de modo satisfatório as exigências da modernidade. Se estamos presenciando estas inovações da tecnologia é de fundamental importância que a escola aprenda os conhecimentos referentes a elas para poder repassá-los a sua clientela; pois, é preciso que a escola propicie esses conhecimentos e habilidades necessários ao educando para que ele exerça integralmente a sua cidadania.

Em meio a todas estas tecnologias, o docente deveria ter uma formação contínua, acompanhada de um processo síncrono de autoavaliação. Desta maneira, espera-se que ele construa métodos de ensino e que consiga reconstruí-los quando necessário, de maneira que tenha uma did́atica inovadora. Para isso, pode utilizar-se de softwares educacionais para dar uma nova din̂amica em suas aulas.

O aparelho celular, hoje, permite uma maior intera̧c̃ao e se insere de maneira espantosa em nossas vidas. Dispositivos móveis se tornaram sede de práticas de socialização através dos aplicativos de acesso ̀as redes sociais na internet. Na escola, o celular vem se transformando em um dos principais meios para a utilização de softwares educacionais [\(FERREIRA, 2012\)](#page-33-2), apesar de alguns professores ainda não se renderem à utilização de dispositivos móveis em sala de aula. Essa é uma realidade que muito em breve estará presente nas nossas escolas, através de softwares e aplicativos para smartphones, que podem ser inseridos nos processos de ensino e na aquisi̧c̃ao de conhecimento de nossos educandos.

A utilização de software educacional através de smartphones não é uma decisão simples, contando com pontos positivos, mas contando com dificuldades encontradas pelos professores. Uma delas é a distração dos alunos. Outra dificuldade é que o docente precisa ter total conhecimento sobre o software e um domínio do conteúdo aplicado (JOSé; TEIXEIRA, 2018).

Na sociedade atual, as tecnologias digitais móveis permeiam as mais diversas áreas

<span id="page-14-0"></span>profissionais, o que inclui o setor educacional. Assim, é importante que a formação de professores incorpore discuss̃oes sobre o uso dessas tecnologias no contexto educacional, tendo em vista a preparação de profissionais capacitados a utilizá-la. [\(BATISTA; BARCELOS, 2017\)](#page-33-4).

Diante de toda essa explosão tecnológica observada, a inserção e a utilização de tecnologias tornam-se necessárias, assim como o uso de computadores e de dispositivos móveis, os quais s̃ao imprescind́ıveis para fins profissionais e, muitas vezes, para a intera̧c̃ao entre as pessoas.

Os softwares educacionais são capazes de aliar prazer à aprendizagem. Nesses ambientes de educa̧c̃ao virtual, o educando ́e estimulado a desenvolver mais interesse sobre determinado assunto e tal movimento ́e de grande import̂ancia para a sua forma̧c̃ao. Portanto, o uso da tecnologia móvel pode transformar a educação, trazendo motivação para os alunos na sala de aula.

A partir de todos esses contextos citados anteriormente, [\(ANDRADE; FERRETE, 2017\)](#page-33-5) destacam que a presença da tecnologia no ambiente escolar lança novos desafios, exigindo uma estrutura f́ısica adequada, que proporcione acesso de qualidade ̀a rede e que estimule a formação de professores e gestores, para que a tecnologia faça parte da cultura escolar.

Um outro fator muito importante é a avaliação escolar, esta sim tem um papel fundamental no desenvolvimento da aprendizagem, por isso, o educador deve adotar uma concep̧c̃ao de avalia̧c̃ao que possa cooperar com a aprendizagem dos alunos.

A avalia̧c̃ao escolar ́e essencial para acompanhar o processo de ensino-aprendizagem do aluno. Existem inúmeros meios de realizar uma avaliação, sendo que um deles seria avaliar o aluno no dia a dia dentro da sala de aula ou ambiente de aprendizagem, fazendo avaliação contínua. Um outro meio de avaliação pode ser feito através de instrumentos tais como provas e trabalhos, que podem ser realizados sem ou sob consulta. É muito importante ressaltar que segundo José e Teixeira [\(2018\)](#page-33-3):

> A avalia̧c̃ao (assessment) da aprendizagem, quando bem conduzida e integrada no processo de ensino-aprendizagem, pode contribuir muito para que o estudante aprenda mais e melhor, além disso, aprenda a pensar, aprenda a aprender, aprenda a ser crítico construtivo e desenvolva a capacidade de controle de sua própria aprendizagem no sentido do seu engrandecimento como ser humano e como cidad̃ao.

A avalia̧c̃ao deve ser realizada de forma acumulativa, ñao levando em considera̧c̃ao apenas os resultados, mas sim a rela̧c̃ao do ensino e da aprendizagem de cada aluno, tentando sempre identificar as dificuldades de de forma individualizada, para que o docente consiga dialogar da maneira mais adequada, dependendo da situa̧c̃ao encontrada dentro da sala de aula. A Lei 9.394/96, a LDB, não prioriza o sistema de notas porque ninguém aprende só para ser avaliado, mas sim para termos atitudes e identificar os conhecimentos de cada aluno.

Em contrapartida, segundo [Ferreira](#page-33-6) [\(2007\)](#page-33-6)

O mero uso dos recursos tecnológicos não é garantia de que ao serem postos em prática vão estar contribuindo para uma nova postura do professor em sala de aula. Aliado a estes recursos, o professor deve ter domínio dos conteúdos e das diversas de metodologias, dentre as quais possa escolher a que melhor se aplica à construção do conhecimento histórico.

<span id="page-15-0"></span>Das mais variadas pesquisas estudadas at́e o momento, todas relatam a import̂ancia da utilização de recursos tecnológicos no ensino, os quais, quando unidos à experiência do profissional, podem gerar um aumento na qualidade de ensino [\(MERCADO, 2002](#page-33-7) apud [TOMAZ,](#page-33-8) [2005,](#page-33-8) p. 9–25).

As tecnologias móveis, aos poucos, estão sendo integradas à educação como uma maneira clara para tentar melhorar a qualidade de ensino. A aprendizagem móvel é definida como pessoal, port́atil, colaborativa, interativa, contextual e situada; ela enfatiza a aprendizagem instantânea, já que a construção do conhecimento pode ocorrer em qualquer lugar e a qualquer momento. Devido a todas essas vantagens atribuídas à aprendizagem móvel, é possível considerar que os ambientes de aprendizagem virtual e os seus respectivos aplicativos móveis s̃ao uma das tecnologias mais bem-sucedidas da realidade atual. Afinal, a maioria das pessoas no mundo j́a tem acesso a esses dispositivos.

Um outro ponto muito importante de transformação, segundo [MATEUS e BRITO](#page-33-9) [\(2011\)](#page-33-9)

> O professor hoje se vê envolto por um processo de virtualização aligeirado e muitas vezes assustador. Novos espaços de leitura e escrita, novos ambientes antes nem imaginados surgem e muitas vezes se impõem como uma necessidade inquestionável. Ao mesmo tempo, em que o sentimento é de se estar perdido diante desses novos espaços, entende-se a web como um local de refer̂encias, onde ́e posśıvel tamb́em "se encontrar", pois, se configura como espaço de aprendizagem, de diversão, de pesquisa. Tanto o filósofo francês Pierre Lévy quanto o professor André Lemos entende a web como espaços de informação, mas também de conhecimento e aprendizagem

E not́avel que a sociedade atual est́a dependente das novas tecnologias. Ainda existe ́ quem não goste ou quem não se sente à vontade com essas inovações, tanto na educação como na vida pessoal. Porém, com tantas mudancas no mundo, a pessoa se vê obrigada a aderir aos novos hábitos quase que inevitáveis. Apesar de algumas mudanças não serem muito bem aceitas por parte da sociedade, a intenção dos novos meios tecnológicos é sempre tentar ajudar a melhorar o conhecimento e dar uma melhor qualidade de vida para a nossa sociedade.

Um maneira de compreender todas essas mudanças tecnológicas segundo: [Souza et al.](#page-33-10) [\(2016\)](#page-33-10)

> Para atender às novas demandas sociais, os processos de ensino e aprendizagem também se vinculam à supermobilidade e portabilidade e a m-learning tem sido uma alternativa como e-learning (ensino a dist̂ancia), ou seja, como aprendizagem formal e institucionalizada. Mas tamb́em como aprendizagem informal, visto que com o acesso facilitado aos dispositivos móveis, redes

wireless e APPs educativos qualquer pessoa pode aprender em qualquer lugar.

#### <span id="page-17-1"></span><span id="page-17-0"></span>3 MATERIAIS E METODOS ́

Para alcançar os objetivos propostos inicialmente se fez necessária a utilização de um método adequado para a elaboração desse software.

Devido à popularidade do uso de dispositivos móveis na atualidade, a plataforma na qual foi desenvolvido esse software foi o Android Studio, que ́e um ambiente de desenvolvimento integrado para a plataforma Android. Tal software ́e disponibilizado gratuitamente sob a Licença Apache 2.0. Para esta tomada de decisão, foi levado em conta o fato da plataforma desenvolvida pela Google disponibilizar muitos de seus produtos de forma gratuita.

Para dar uma maior facilidade ao uso do Aplicativo, foi desenvolvida uma página web para que o professor utilize-a na elaboração de provas. Se fez necessário o uso do servidor Apache, que vai agir como um mediador entre o servidor e a máquina. O Apache foi criado em 1995 por Rob McCool, o qual, na época, era um funcionário da NCSA (National Center for Supercomputing Applications). Apache tamb́em pode ser chamado de um servidor HTTP, ́e muito comum para quem utiliza Linux e é distribuído sob licença da GNU, ou seja, gratuito.

O Apache seŕa o responśavel por disponibilizar todo o contéudo para o usúario. A pagina on-line vai permitir uma transmissão web do aplicativo, além do processamento de dados e da própria execução. A expansão da complexidade do software fez com que surgisse a necessidade de uma nova pesquisa para a obtenção de uma técnica de programação mais avancada.

No software desenvolvido foi utilizado o Modelo Espiral de Boehm. Seguindo as orienta̧c̃oes da Engenharia de Software, com o uso desse modelo foi posśıvel representar o processo de desenvolvimento do software como uma espiral, que segundo [Rocca, Ribeiro e](#page-33-11) [Pratschke](#page-33-11) ():

> ...apresenta como característica a produção de documentação no decorrer de um processo linear; a Espiral baseia-se no prinćıpio de desenvolvimento incremental, onde novas fuņc̃oes s̃ao adicionadas a cada ciclo.

Com este modelo Espiral, segundo [Sommerville](#page-33-12) [\(2011\)](#page-33-12), a volta mais interna pode preocupar-se com a viabilidade do sistema, o ciclo seguinte com a definição dos requisitos, o próximo com o projeto do sistema, e assim sucessivamente. A escolha desse modelo ocorreu com a finalidade de prevenir mudaņcas e, ao mesmo tempo, toleŕa-las. Aĺem disso, assumimos que as mudaņcas s̃ao resultados de riscos do projeto, por isso inclúımos atividades expĺıcitas de gerenciamento de riscos para a redução de alterações.

O ciclo de vida espiral é representado por um plano dividido em 4 partes, e cada uma delas cont́em uma fase de desenvolvimento do trabalho, que se inicia com a "determina̧c̃ao de objetivos, alternativas e restrições". Na primeira fase ocorre o comprometimento do desenvolvedor e uma estrat́egia para alcaņcar os objetivos. Na segunda fase acontece a "avalia̧c̃ao das alternativas, identifica̧c̃ao e solu̧c̃oes dos riscos", executa-se a ańalise de risco. A prototipação é uma boa ferramenta para tratar riscos. Na terceira fase ocorre o desenvolvimento do produto, j́a na quarta fase, o produto ́e avaliado e se prepara para iniciar um novo ciclo.

A figura abaixo ilustra é possível construir o software utilizando o ciclo de vida Espiral:

<span id="page-18-0"></span>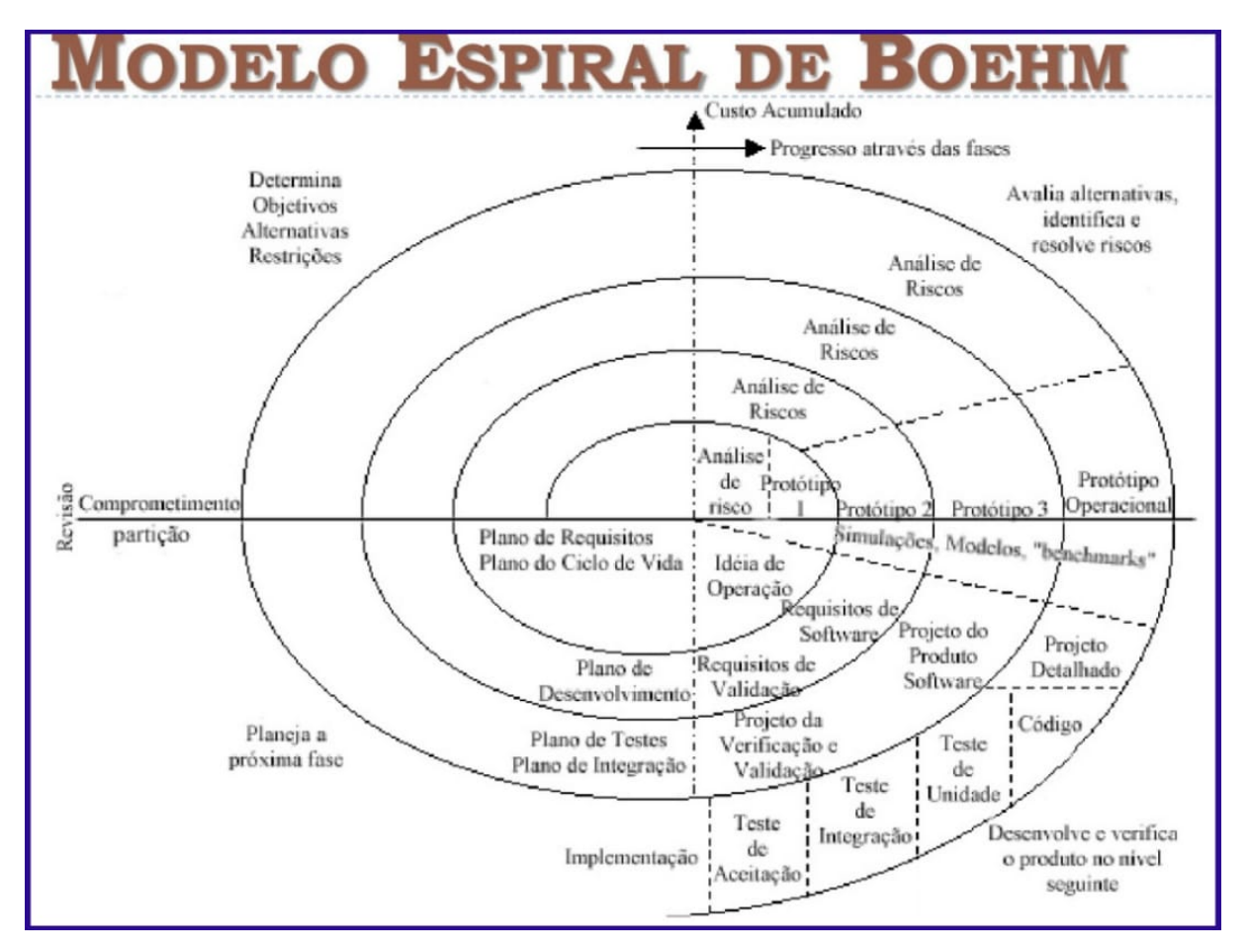

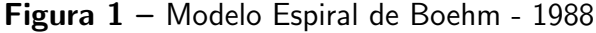

<span id="page-18-1"></span>O sistema foi desenvolvido na forma de aplicação *mobile web*. Para isso, foram utilizadas os materiais descritos na Tabela [1.](#page-18-1)

п

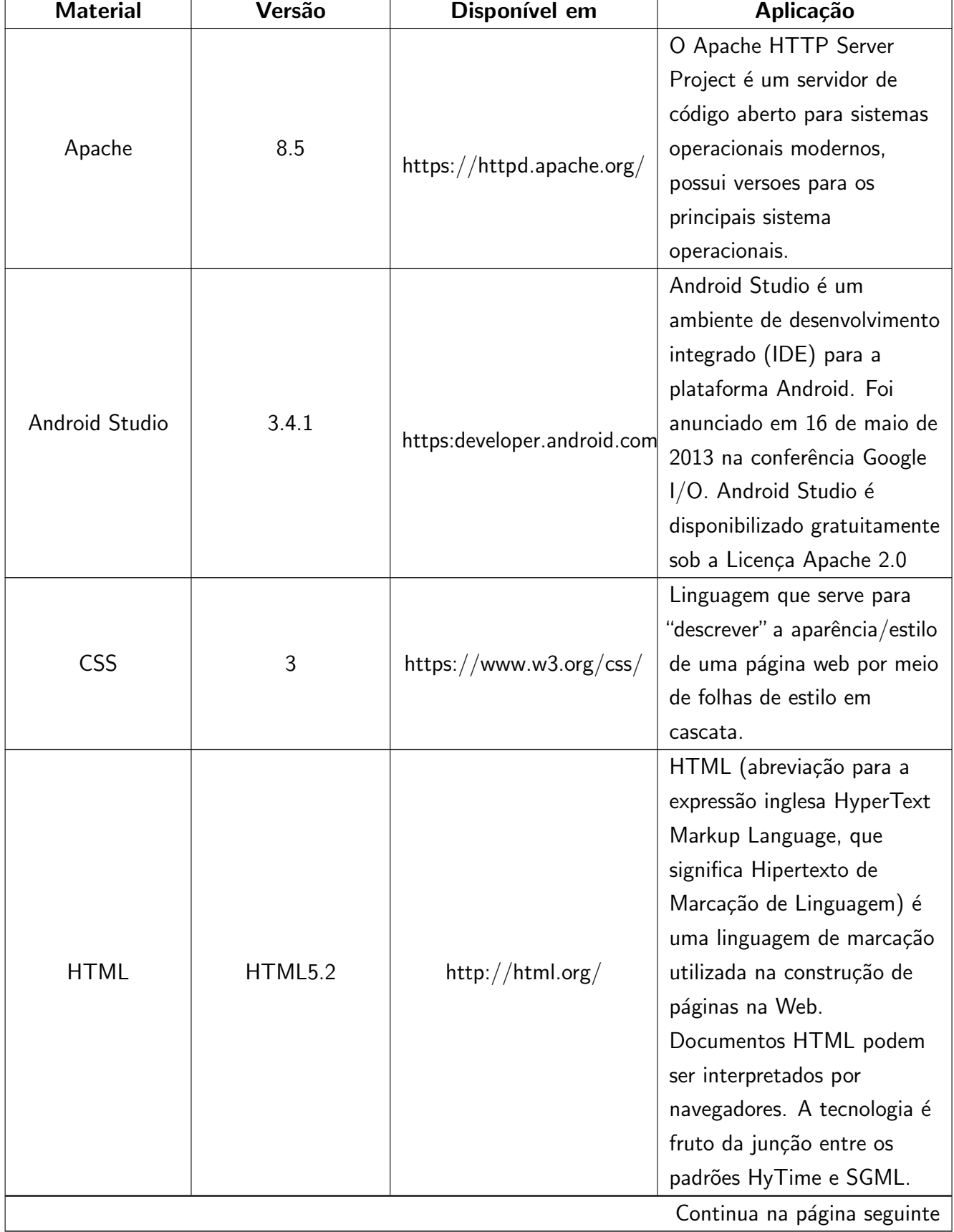

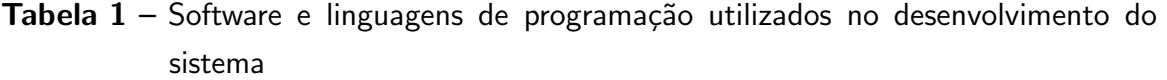

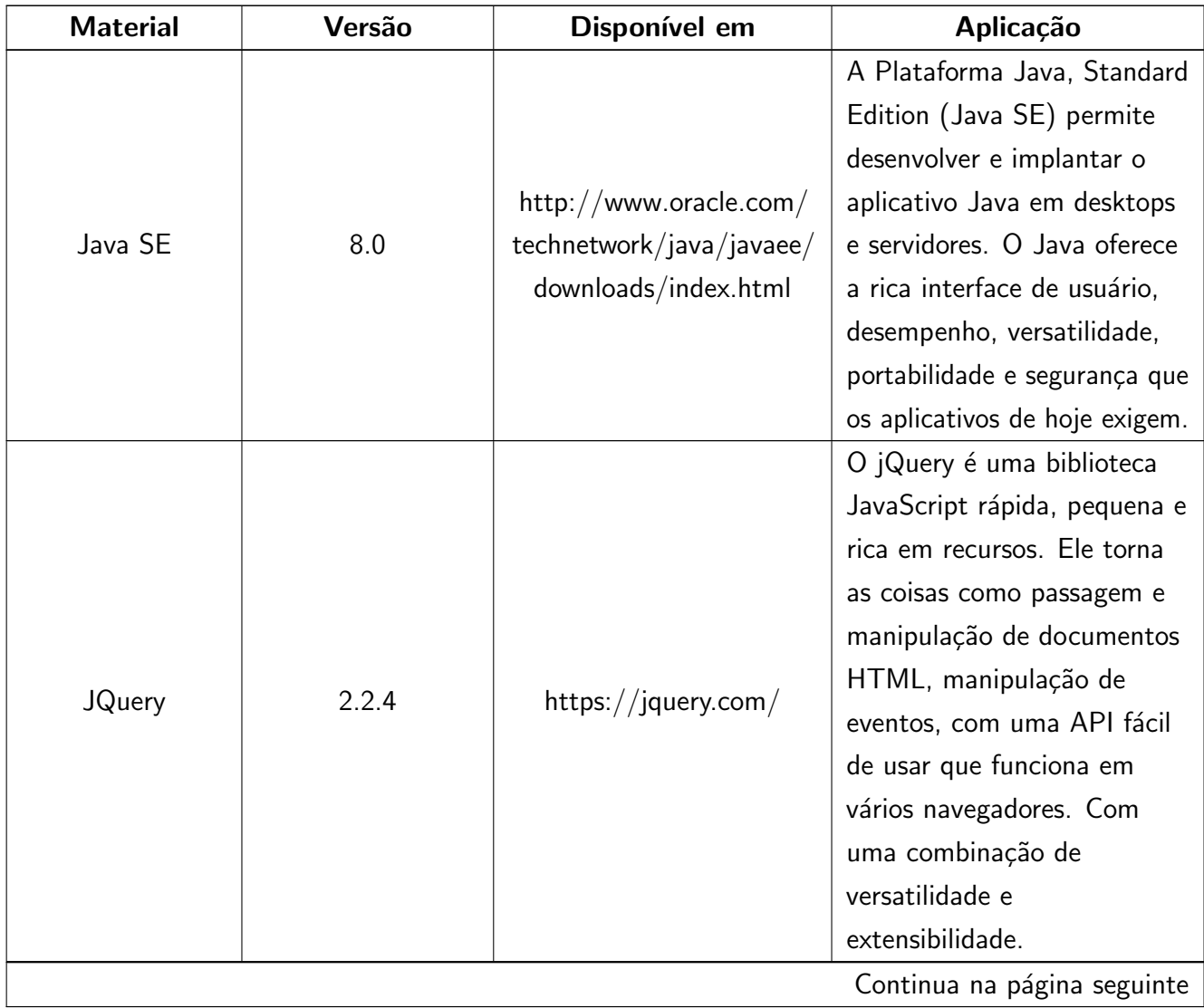

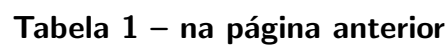

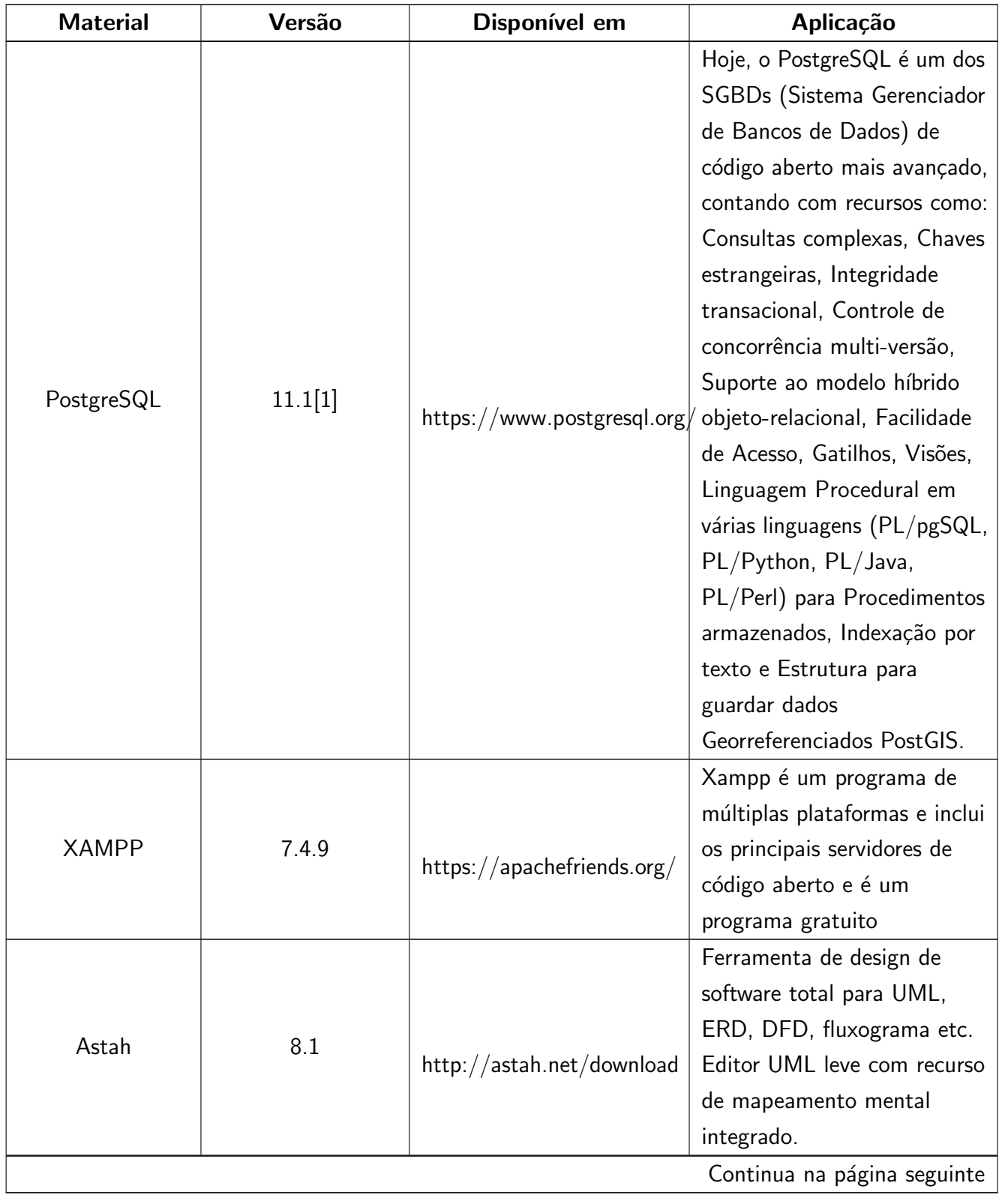

## Tabela 1 - na página anterior

| <b>Material</b> | Versão             | Disponível em                   | Aplicação                                                                                                    |
|-----------------|--------------------|---------------------------------|----------------------------------------------------------------------------------------------------|
| Visual Studio   | Visual Studio 2019 | visualstu-<br>dio.microsoft.com | Microsoft Visual Studio é um<br>ambiente de desenvolvimento<br>integrado (IDE) da Microsoft<br>para desenvolvimento de<br>software especialmente<br>dedicado ao NET Framework<br>e às linguagens Visual Basic<br>$(VB)$ , C, C++, C (C Sharp)<br>e F (F Sharp). Também é<br>um produto de<br>desenvolvimento na área web,<br>usando a plataforma do<br>ASP.NET, como websites,<br>aplicativos web, serviços web<br>e aplicativos móveis. |

Tabela 1 - na página anterior

As ferramentas descritas na Tabela 1 foram utilizadas em um ou mais ciclos de desenvolvimento.

Após todas as configurações, o aplicativo foi desenvolvido por etapas. A linguagem utilizada para realizar a programação do aplicativo Mobile, foi em java, já a elaboração da parte web foi em PHP, além do banco de dados e do servidor apache.

#### <span id="page-23-0"></span>4 DESENVOLVIMENTO DO APLICATIVO

Este trabalho descreve o desenvolvimento de um aplicativo em que fosse posśıvel o uso de smartphones para aplicação de provas em aula. Soluções existentes já vêm com questionários pré estabelecidos, e a proposta é a de um software em que é possível inserir os questionários conforme o conteúdo trabalhado em sala de aula.

No início do desenvolvimento do software, contatou-se que seria necessário construí-lo em partes. Uma parte seria web, criando uma API para um servidor http. Esta API foi implementada em PHP, para um servidor Apache. Também seria necessário um banco de dados, para o qual foi escolhido o PostgreSQL, para gravar as informa̧c̃oes. O software funciona da seguinte forma: primeiramente, observa-se a tela do desktop, o programa que gera as perguntas, depois, usando a ferramenta visual studio, gravam-se as informações que foram inseridas no sistema no banco de dados e abrem-se as perguntas e as respostas no mobile (Android, Android Studio).

O sistema permite elaborar uma prova de 10 perguntas, com 5 alternativas de múltipla escolha. Os valores são ajustados pelo professor para cada questão. Após o término da prova, as quest̃oes s̃ao eliminadas da base de dados. S̃ao gravados somente o RA e as notas dos alunos em uma tabela no banco de dados.

Para uma assimilação mais didática do software, foi realizado o desenvolvimento de alguns diagramas para ajudar a compreensão do sistema e facilitar a construção.

O diagrama de Use Cases tem o objetivo de otimizar a comunicação entre o analista e o cliente, no caso, o professor e o aluno. Esse diagrama vai mostrar o ceńario e as funcionalidades do sistema a partir do ponto de vista de um usuário.

A Linguagem de modelagem unificada (UML), pode resumir todos os usuários que existem em nosso sistema e representar como o sistema vai interagir com eles. Um UML é útil em um sistema para:

- Representar as metas entre software e o usuário.
- Organizar os requisitos do software.
- Modelar o fluxo de relacionamento entre usúario e o sistema.

O diagrama de Use Cases ́e representado por:

- Ator.
- Use case.
- Relacionamentos entre os elementos.
- Metas

<span id="page-24-0"></span>Na figura abaixo está representado o diagrama de caso de uso do sistema:

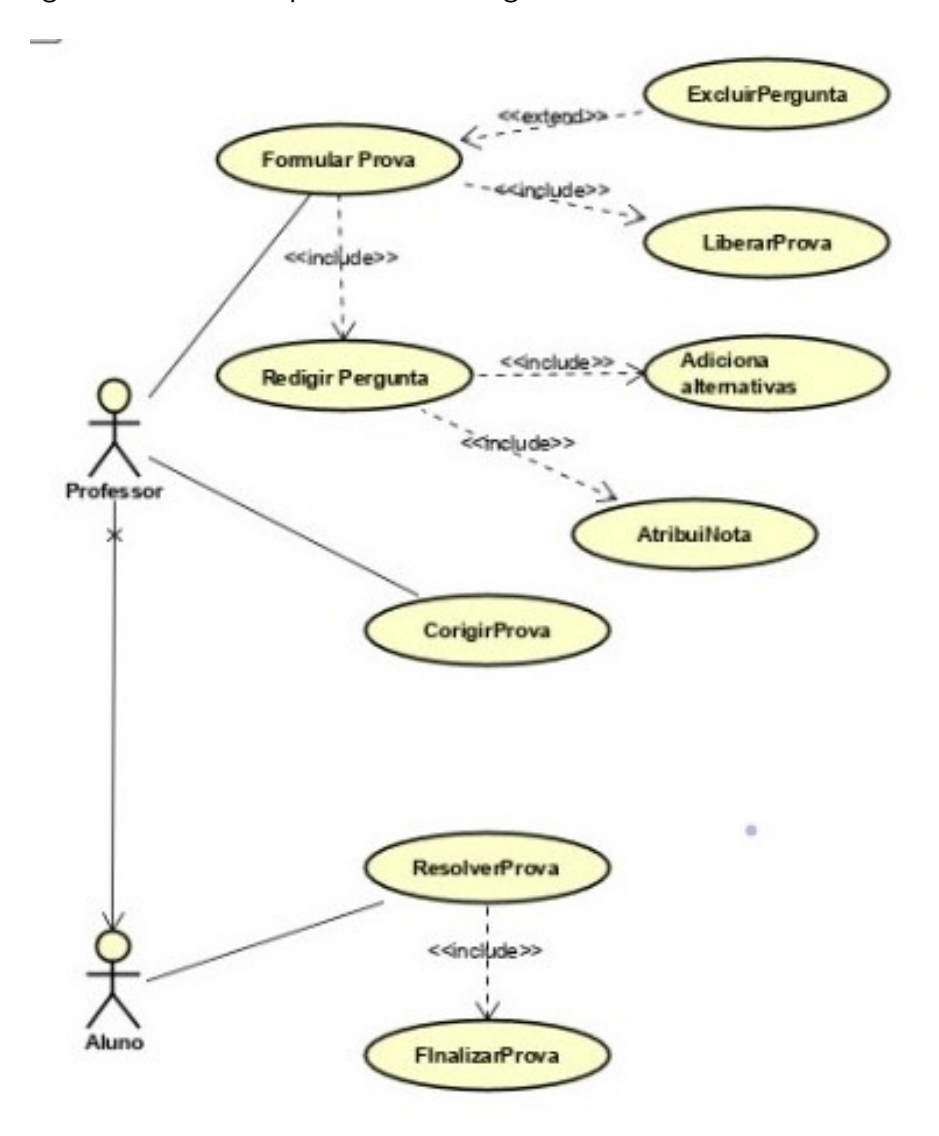

**Figura 2** – Use case

Um outro diagrama utilizado para desenvolver o sistema foi o diagrama de classe. Ele ́e utilizado na programação para representar a estrutura do software, as suas classes, os atributos e as relações entre os objetos e as operações. Tais representações auxiliam o desenvolvimento do software, pois elas definem todas as classes que o sistema necessita ter e nos servem como uma base para a construção de outros diagramas.

Utilizando um diagrama de classe, ́e posśıvel representar todas as classes, por meio de um cenário, e realizar as ligações das cardinalidades entre as classes.

Alguns componentes importantes no diagrama de classe são:

- Classes: s̃ao conjuntos de objetos que representam as especifica̧c̃oes de um outro objeto, as características, os atributos e os métodos.
- Atributo: indica as características das classes, como a visibilidade, o nome, os tipos de dados, a multiplicidade, o valor inicial e a propriedade.
- Opera̧c̃ao: trata da fuņc̃ao requerida a um objeto abstrato.
- Associa̧c̃ao: trata da capacidade de relacionamento entre as classes.

Um diagrama de classe oferece três perspectivas.

- Conceitual: Representa alguns conceitos e domínios.
- Especifica̧c̃ao: Representa as interfaces da arquitetura do sistema.
- Implementa̧c̃ao: Aborda todo o desenvolvimento do software.

<span id="page-25-0"></span>Na figura abaixo está representado o diagrama de classe do sistema:

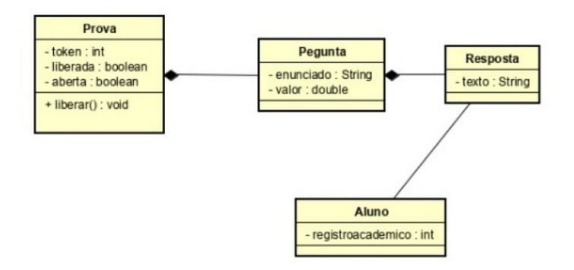

Figura 3 – Diagrama de classe

A fim de garantir a organização do conteúdo, a classificação de dados e a obtenção das regras de construção do software, foi desenvolvida uma ontologia utilizando o conhecimento de web semântica para conseguir eficiência no processo. O objetivo da ontologia foi colocar um significado sobre os dados, utilizando técnicas para estruturar todas as informações através de metadados. Como já citado anteriormente, a ontologia ajuda muito na construção do software. Ao observar a figura 10, constata-se a relação com a construção de todas as telas do software, assim como o objetivo de cada uma delas. Em uma ontologia podemos descrev̂e-las atrav́es de:

- Indivíduos: são os objetos básicos da ontologia, como mesa, cadeira, pessoas etc.
- Classes: s̃ao os objetos de uma ontologia.
- Atributos: os atributos podem levar um nome ou um valor, s̃ao usados para colocar a informação especifica do objeto.
- Relacionamentos: cria̧c̃ao de uma hierarquia, podendo criar uma estrutura de arvore, na qual um objeto se relaciona com o outro.

A ontologia facilita a construção do software, conceitualizando-o para o desenvolvimento. Este tipo de metodologia leva muito em conta atividades com gerenciamento, e desenvolvimento do software.

<span id="page-26-0"></span>A relação de uma ontologia com o desenvolvimento do software pode ser ilustrada na figura abaixo:

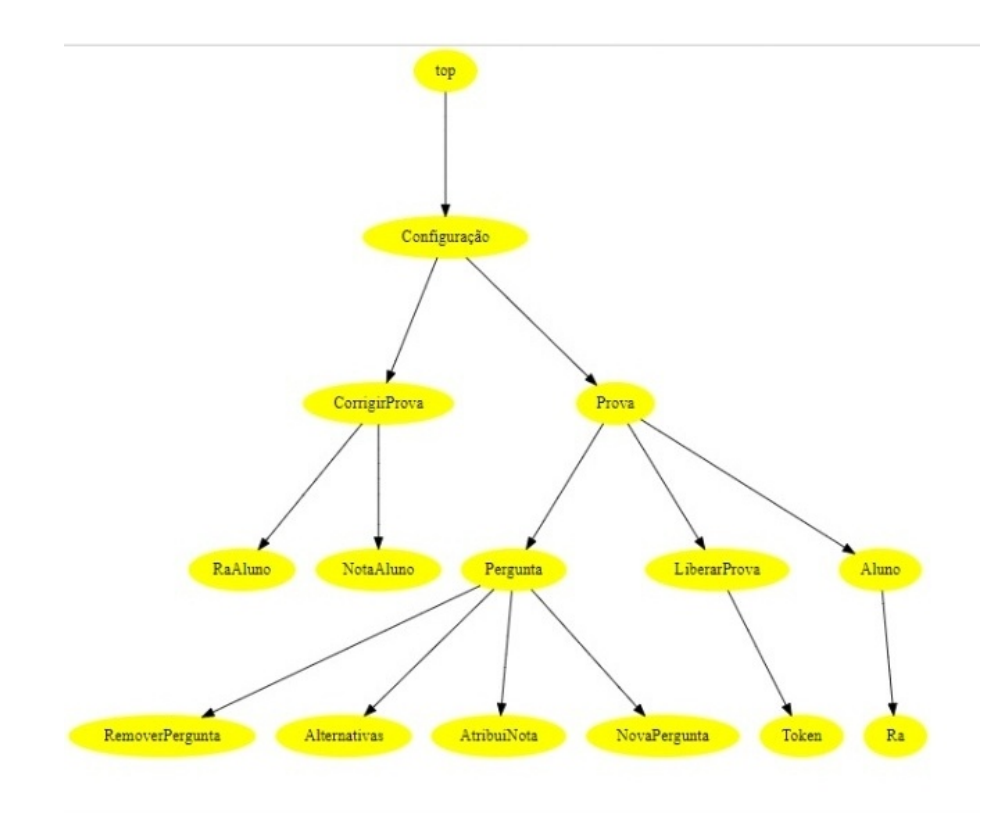

Figura 4 – Ontologia

Para alcançar o melhor desempenho possível do sistema, foi necessária a execução de tr̂es projetos simultaneamente. O primeiro ́e o desktop, que grava diretamente no banco de dados todas as informa̧c̃oes inseridas pelo docente, assim que ele inicia a elabora̧c̃ao da prova e recebe um retorno do resultado da avaliação resolvida no aplicativo. O segundo é o servidor web apache, que recupera as informações do servidor e as transmite para os celulares via JSON (JavaScript Object Notation - Nota̧c̃ao de Objetos JavaScript), ou seja, ́e uma formata̧c̃ao leve de troca de dados. O terceiro projeto é o processamento das respostas pelo celular, que

devolve para o servidor web outro JSON com as perguntas respondidas, e o servidor web grava no banco de dados.

Para que o servidor funcione, foi utilizado o ip da máquina para configurar a comunicação entre servidor e o aplicativo. O servidor local foi desenvolvido atrav́es do XAMPP, onde toda a configura̧c̃ao ́e feita automaticamente.

<span id="page-27-0"></span>Para entender de forma satisfatória como o sistema é executado, podemos observar a imagem abaixo:

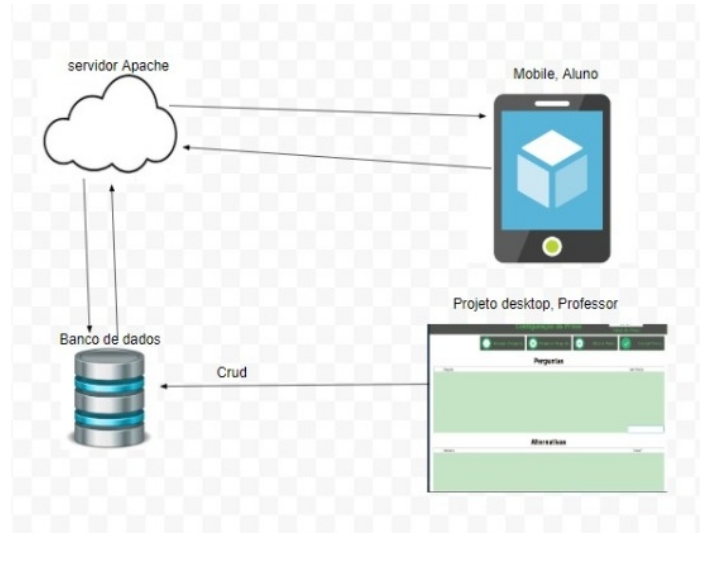

Figura 5 – Servidor

<span id="page-27-1"></span>Nas telas abaixo, mostra-se como o software funciona:

```
Figura 6 - Tela 1
```
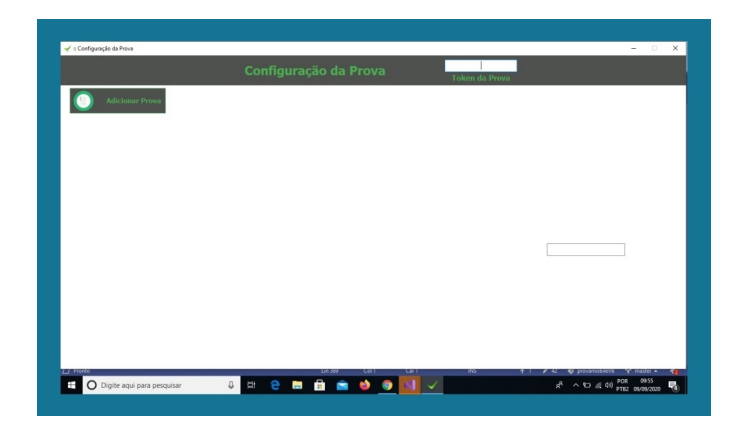

Esta é a primeira tela do software. Nesta parte web, o professor começa a elaborar a prova.

A segunda tela da parte web do aplicativo ́e a da retaguarda, que serve para adicionar perguntas na prova ou excluí-las, também é possível liberar a prova para os alunos e corrigi-la. Aqui também é gerado o token, ou seja uma chave de segurança para validar o celular do aluno e permitir o acesso ̀a prova.

<span id="page-28-0"></span>Para abrir esta tela basta clicar em "Adicionar Prova", abrirá uma nova tela como ilustrado abaixo:

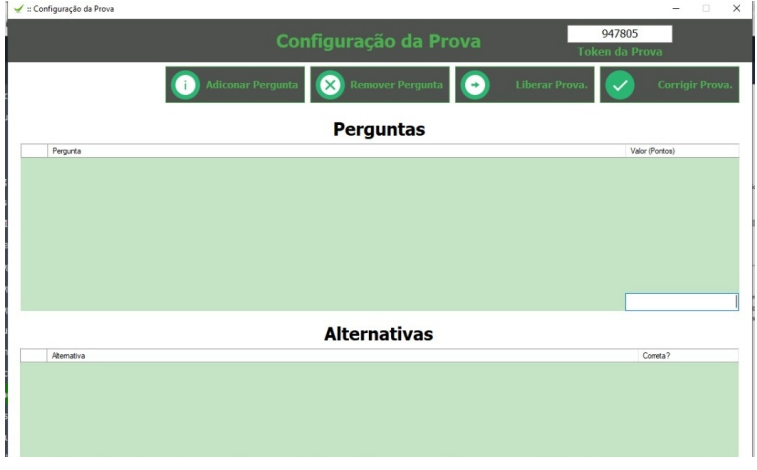

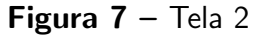

<span id="page-28-1"></span>Ao clicar em "Adicionar Pergunta", uma nova tela será aberta. Nessa tela, o professor vai inserir o enunciado da pergunta e as possíveis alternativas. Após a definição da opção correta, ́e preciso gravar a pergunta para que ela seja salva no banco de dados. Como ilustrado a baixo na figura 8:

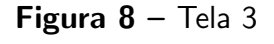

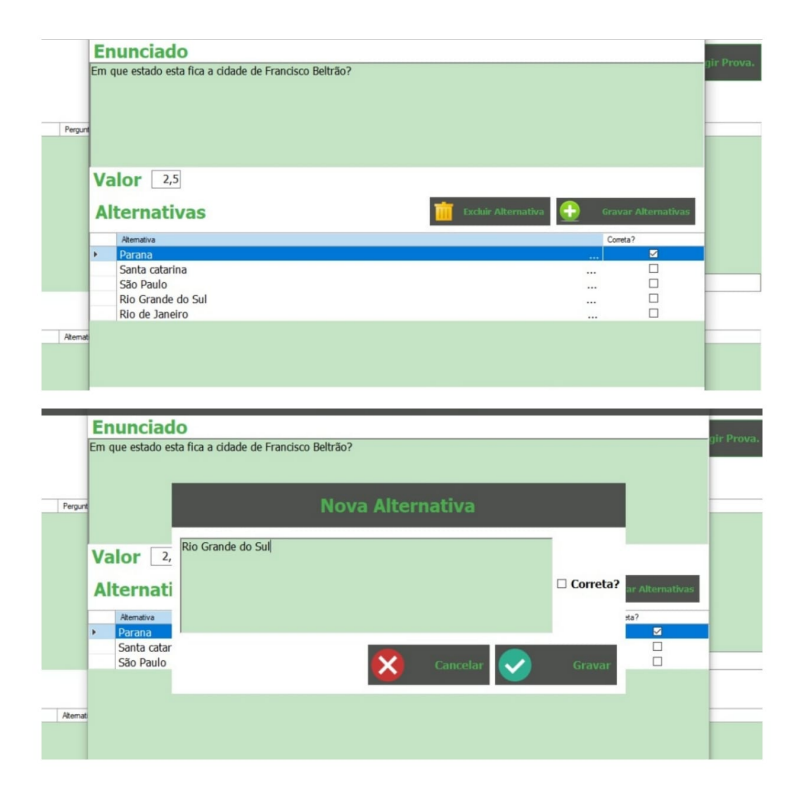

Nessa tela, o professor vai inserir o enunciado da pergunta, vai atribuir a nota que deseja a ela e as possíveis alternativas, devendo ter no mínimo cinco. Após a definição da op̧c̃ao correta, ́e preciso gravar a pergunta para que ela seja salva no banco de dados. Quando o professor entender que a prova já esta composta com todas as questão que deseja, ele poderá finalizar a inserção da prova.

Ao finalizar a inseŗc̃ao da prova, o professor pode liberar o acesso ao aluno clicando bot̃ao "Liberar Prova", como visto na figura 7. Somente a partir do momento que a prova foi liberada ́e que o aluno consegue acesśa-la. Contudo, para conseguir o acesso, o estudante precisa do token, que foi gerado pelo software aleatoriamente no momento que foi iniciada a elaboração da prova pelo professor.

Somente a partir do momento que a prova for liberada pelo professor é que o aluno consegue acesśa-la. Contudo, para conseguir o acesso, o estudante precisa do token, que foi gerado pelo software no momento que o professor iniciou a elaboração da prova.

<span id="page-29-0"></span>As telas abaixo demonstram a execução do App através do smartphone que é destinada ao aluno para realizar a prova:

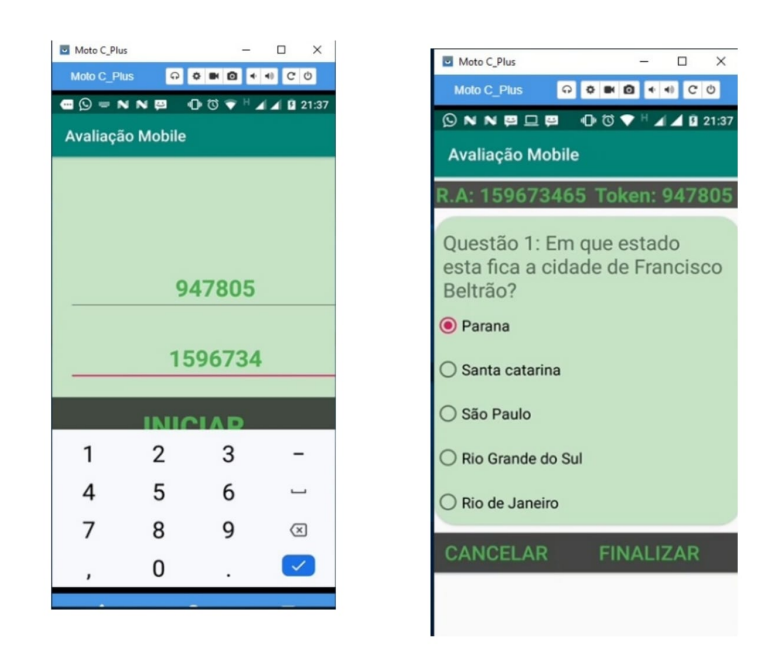

Figura 9 – Tela 4

A primeira tela do Aplicativo ́e a do lado esquerdo ilustrado na figura 9. No campo superior, temos o token que foi inserido.Já no no campo inferior, temos o Registro do Aluno. A tela para a resolu̧c̃ao da prova do lado direito abriŕa aṕos clicar em "INICIAR".

Uma validação de token foi implementada para que o sistema não seja inicializado por outra pessoa que não seja o aluno. Dessa forma, o sistema notificará que o token informado pelo usuário foi inválido. Após informar o token e o RA, o usuário já terá acesso ao enunciado da prova e, ao finaliźa-la, deveŕa clicar em "FINALIZAR"e confirmar, assim a prova do usúario será encerrada

Somente após todos os alunos concluírem a prova ou que o tempo estipulado pelo professor já esteja terminado é que o docente poderá clicar em "Corrigir a Prova". Nesse momento, o enunciado da prova será excluído do banco de dados e não será mais possível visualizar as questões. As notas dos alunos ficam salvas em uma tabela no banco de dados, na qual s̃ao exibidos os resultados das provas para o professor, contendo o RA e a respectiva nota. A tela "resultado"do aplicativo web vai mostrar a nota final da prova de cada aluno, como ilustrado na figura abaixo:

<span id="page-30-0"></span>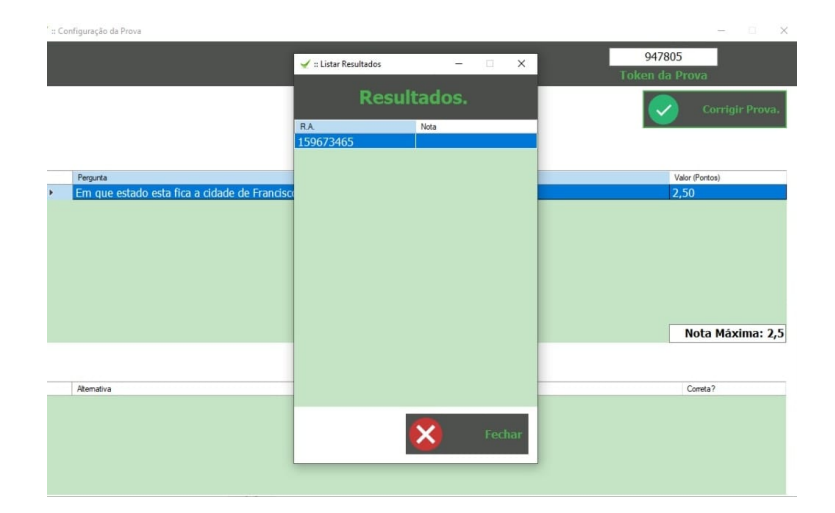

Figura  $10 -$  Tela 5

#### <span id="page-31-0"></span>5 CONCLUSÃO

Este trabalho descreve um software que possibilita que os professores elaborem provas de múltipla escolha. Este sistema possibilita uma dinâmica diferenciada ao conceito de prova, ou seja, esse aplicativo oferece a possibilidade de utilizar o smartphone para aplicar uma avaliação.

Esse software foi desenvolvido da seguinte maneira: primeiramente, foi utilizado o visual-studio para desenhar as telas. Logo após, foi criado um banco de dados em um servidor Apache e, em seguida, a programação no visual studio para a elaboração da prova. Terminada a parte web do sistema, o Android Studio foi usado para desenvolver o aplicativo mobile.

Devido às inúmeras transformações tecnológicas que vêm acontecendo, é necessário promover meios tecnológicos que agreguem conhecimento e inovação na educação. Neste sentido, a conclusão desta pesquisa visa a contribuição para o ensino, auxiliando os professores. O sistema seŕa disponibilizado de forma gratuita, almejando colaborar com a educa̧c̃ao e proporcionar novas experiências promovidas através de seu uso.

Esse software tem algumas limitações. Uma delas é a aplicação de provas apenas de múltipla escolha. Outra barreira é a dificuldade de utilização para pessoas com algum tipo de deficiência visual.

Uma outra carência reside no fato do sistema não utilizar um servidor web, e sim um servidor Apache local, isto é, o software está sendo utilizado apenas como localhost. Ao haver mudança na conexão de internet, é necessário configurar o IP do servidor principal, para que os sistemas web e o mobile consigam trocar as informa̧c̃oes inseridas.

#### <span id="page-32-0"></span>6 TRABALHOS FUTUROS

Algumas limitações do projeto foram percebidas e podem ser aperfeiçoadas em um trabalho futuro:

- Desenvolver uma maneira em que um deficiente visual consiga ter acesso ̀a prova utilizando o smartphone.
- · Desenvolver diferentes métodos avaliativos para a criação de provas mais diversificadas, que não sejam apenas de múltipla escolha.
- Retirar o sistema de localhost e coloća-lo em um servidor web, para disponibilizar de maneira mais simples para usuários.
- Melhorar a interface gŕafica, de uma maneira que se torne mais f́acil de usar.

#### **REFERÊNCIAS**

<span id="page-33-5"></span><span id="page-33-0"></span>ANDRADE, Carla; FERRETE, Anne Alilma Silva Souza. Formação docente: percepções dos professores sobre o uso das tecnologias móveis digitais no processo de ensino e aprendizagem. In: Anais dos Workshops do Congresso Brasileiro de Informática na Educação. [S.l.: s.n.], 2017. v. 6, n. 1, p. 515. Citado na página [14.](#page-14-0)

<span id="page-33-4"></span>BATISTA, Silvia Cristina Freitas; BARCELOS, Gilmara Teixeira. Ańalise do uso do celular no contexto educacional. Renote, v. 11, n. 1, 2017. Citado na página [14.](#page-14-0)

<span id="page-33-6"></span>FERREIRA, Carlos Augusto Lima. Ensino de história e a incorporação das novas tecnologias da informa̧c̃ao e comunica̧c̃ao: uma reflex̃ao. Revista de Hist́oria Regional, v. 4, n. 2, 2007. Citado na página [14.](#page-14-0)

<span id="page-33-2"></span>FERREIRA, Helenice Mirabelli Cassino. A mediação dos dispositivos móveis nos processos educacionais. Revista Teias, v. 13, n. 30, p. 18, 2012. Citado na página [13.](#page-13-1)

<span id="page-33-3"></span>JOSé, Both Ivo; TEIXEIRA, Brandalise Mary Ângela. Interferência pedagógica na avalia-̧c̃ao da aprendizagem no ensino presencial e a dist̂ancia com o uso de tecnologias. Revista Ibero-Americana de Estudos em Educa̧c̃ao, n. 3, p. 807, 2018. ISSN 2446-8606. Dispońıvel em: [<http://search.ebscohost.com/login.aspx?direct=true&db=edsdoj&AN=edsdoj.](http://search.ebscohost.com/login.aspx?direct=true&db=edsdoj&AN=edsdoj.51e647c873f14a2683200674be3fb626&lang=pt-br&site=eds-live&scope=site) [51e647c873f14a2683200674be3fb626&lang=pt-br&site=eds-live&scope=site>](http://search.ebscohost.com/login.aspx?direct=true&db=edsdoj&AN=edsdoj.51e647c873f14a2683200674be3fb626&lang=pt-br&site=eds-live&scope=site). Citado 2 ve-zes nas páginas [13](#page-13-1) e [14.](#page-14-0)

<span id="page-33-9"></span>MATEUS, Marlon de Campos; BRITO, G da S. Celulares, smartphones e tablets na sala de aula: complicaç oes ou contribuiç oes. In: SN. X Congresso Nacional em Educaç ao-Educere. [S.l.], 2011. v. 10. Citado na página [15.](#page-15-0)

<span id="page-33-7"></span>MERCADO, Luis Paulo L. Novas Tecnologias na Educação: Reflexões na Prática. Maceió: Edufal, 2002. Citado na página [15.](#page-15-0)

<span id="page-33-1"></span>PINTO, Aparecida Marcianinha. As novas tecnologias e a educação. **Anped Sul**, v. 6, p. 1–7, 2004. Citado na página [13.](#page-13-1)

<span id="page-33-11"></span>ROCCA, Renata La; RIBEIRO, Clarissa; PRATSCHKE, Anja. Modelo espiral e processos contemporâneos de design em arquitetura. Citado na página [17.](#page-17-1)

<span id="page-33-12"></span>SOMMERVILLE, Ian. Engenharia de Software. 9 ed.. ed. S̃ao Paulo: Pearson, 2011. Citado na página [17.](#page-17-1)

<span id="page-33-10"></span>SOUZA, Andre Luiz et al. Tecnologia ou metodologia: aplicativos móveis na sala de aula. In: Anais do Encontro Virtual de Documentação em Software Livre e Congresso Internacional de Linguagem e Tecnologia Online. [S.l.: s.n.], 2016. v. 5, n. 1. Citado na página [15.](#page-15-0)

<span id="page-33-8"></span>TOMAZ, Marcio de Fatimo. Softwares educacionais e o ensino de hist́oria: elementos para uma análise didática. 2005. Citado na página [15.](#page-15-0)

<span id="page-34-0"></span>**APÊNDICES** 

## <span id="page-35-0"></span>APÊNDICE A - APLICATIVO PARA APLICAR PROVA COM USO DESMARTPHONE EM SALA DE AULA

Para uma melhor compreensão do software desenvolvido, acesse o link logo a baixo e veja um breve video do funcionamento do software: https://drive.google.com/file/d/1Nh80c5gO7r-Y0ySSpYO<sub>P</sub>LrsKVqsHs8O/view